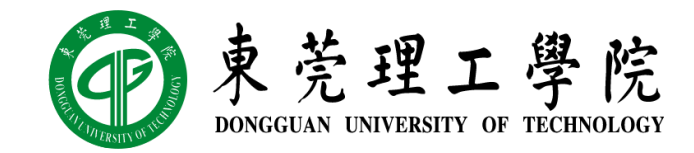

## 区块链技术与应用 v0.11.5

## 实验四:共识(上)

丁烨,网络空间安全学院 副教授 [dingye@dgut.edu.cn](mailto:dingye@dgut.edu.cn)

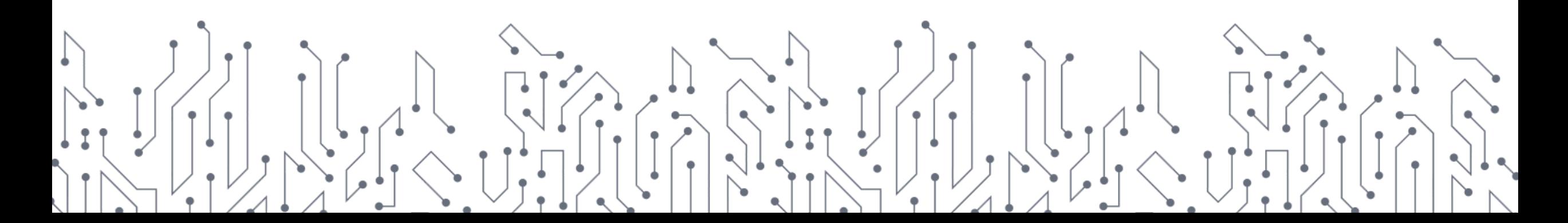

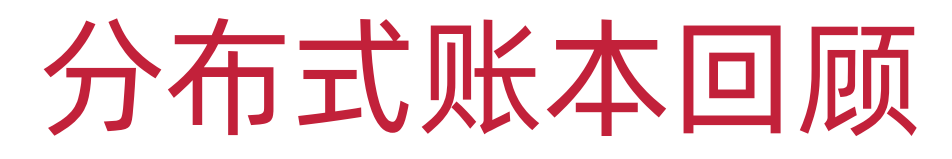

## 分布式账本工作流程

- 1. 本地创建交易记录(Transaction)
- 2. 传送给分布式账本,存放于记录池(Pool)
- 3. 分布式账本节点之间通过共识不断同步记录池
- 4. 不断尝试让记录池满足一定条件(例如,完成写入证明)
- 5. 校验记录池中的交易记录并生成区块(Block)
- 6. 加入新的区块并生成新的区块链
- 7. 分布式账本节点之间通过共识不断同步区块链

## 修改 P2P 网络服务并使其支持区块链的记录池

## ❖ app.py

from ..blockchain.ledger import Ledger from ..blockchain.transaction import Transaction

## 修改 P2P 网络服务并使其支持区块链的记录池

## app.py

```
def on_message(self, message):
    …
    elif message['op'] == 'pool':
        self.write_message(json.dumps({
            'status': 200,
            'error': 'OK',
            'response': {
                 'pool': [json.loads(str(i)) for i in list(pickle.loads(db.get('pool')))]
             }<br>}
        }))
```
## 修改 P2P 网络服务并使其支持区块链的记录池

## app.py

```
elif message
['op'] == 'merge'
:
    if 
'args' in message and 'pool' in message
[
'args
'
]
:
         pool = pickle.loads
(db.get
('pool'))
         for 
i in message
[
'args
']['pool'
]
:
             pool.add
(Transaction
(
                  sender
=
i
['sender'],
                  receiver
=
i
['receiver'],
                  amount
=
i
['amount'
]
             ))
         db.set
('pool', pickle.dumps(pool))
```
## 修改 P2P 网络服务并使其支持区块链的记录池

## ❖ app.py

```
elif message['op'] == 'merge':
    if 'args' in message and 'pool' in message['args']:
        …
        self.write_message(json.dumps({
            'status': 202,
            'error': 'Accepted'
        }))
```
## 修改 P2P 网络服务并使其支持区块链的记录池

## app.py

```
elif message['op'] == 'merge':
    if 'args' in message and 'pool' in message['args']:
        …
    else:
        self.write_message(json.dumps({
            'status': 500,
            'error': 'Operation "merge" requires the following "args": "pool"',
            'response': None
        }))
```
## 修改 P2P 网络服务并使其支持区块链的记录池

## app.py

```
if __name__ == '__main__':
    …
    db = Redis(args.redis)
   if b'peers' not in db.keys():
        db.set('peers', pickle.dumps(set([])))
    if b'pool' not in db.keys():
        db.set('pool', pickle.dumps(set([])))
    ......
```
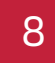

## 修改 P2P 网络服务并使其支持区块链的记录池

 $\sim$ /Workspace/foxchain(master\*) » python3 -u -m foxchain.app.app [2021-04-26 23:36:05,378] Tornado is listening on port: 9000

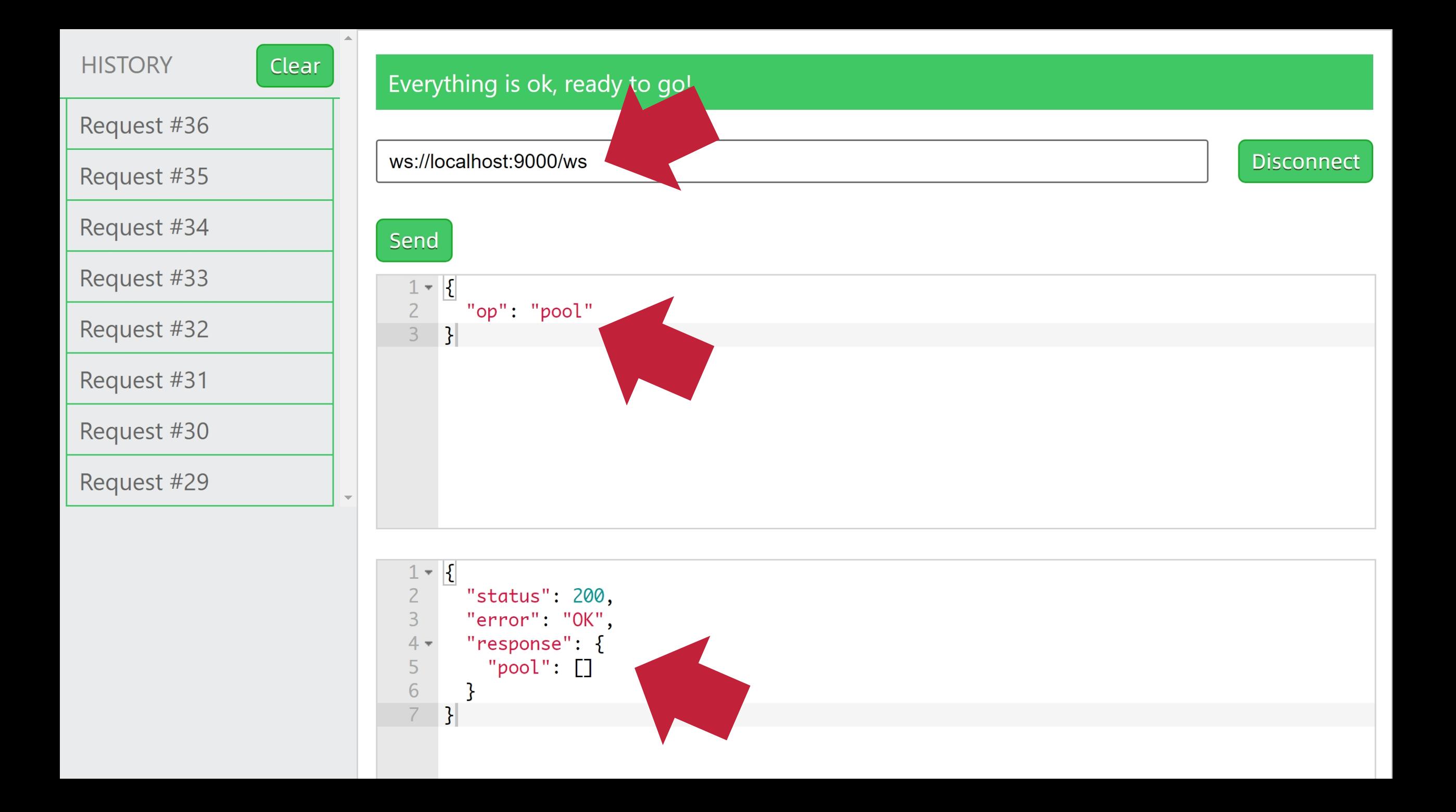

#### Clear **HISTORY** Everything is ok, ready to go! Request #37 ws://localhost:9000/ws **Disconnect** Request #36 Request #35 Send Request #34  $1 - \{$ "op": "merge",  $\overline{2}$ Request #33  $3 -$ "args":  $\{$ "pool":  $[$  $4 -$ Request #32 5 "receiver": "bc70b89d-4521-454c-bebc-6c2456074bf2", 6 Request #31  $\overline{\mathcal{C}}$ "amount": 10000  $\,$   $\,$  $\}$ ]  $\mathcal{G}% _{M_{1},M_{2}}^{\alpha,\beta}(\varepsilon)$ Request #30 10  $\mathbf{F}$ Request #29  $1 - \{$  $\overline{c}$ "status": 202, 3 "error": "Accepted"  $\overline{4}$  $\mathcal{F}$

#### Clear

#### Request #38

Request #37

Request #36

Request #35

Request #34

Request #33

Request #32

Request #31

Request #30

Request #29

#### Everything is ok, ready to go!

#### ws://localhost:9000/ws

 $\overline{3}$ 

6  $\overline{7}$ 

8

9 10

11

 $12$ 13

 $\vert$ 

 $\}$ ]

 $4 5 -$  **Disconnect** 

### Send  $1 - \boxed{1}$  $\overline{2}$ "op": "pool"  $\overline{3}$  $\mathcal{F}$  $1 - \lceil \cdot \rceil$ "status": 200,  $\overline{2}$

"error": "OK", "response": { "pool":  $[$ "receiver": "bc70b89d-4521-454c-bebc-6c2456074bf2", "amount": 10000, "t": 1619451754.012226, "prev\_hash": null

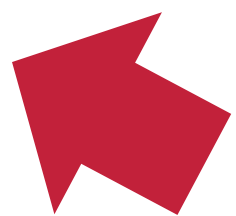

## 生成区块链

## ❖ builder.py

import argparse import logging import pickle import time import traceback

from redislite import Redis from wrenchbox.logging import setup\_log

from ..blockchain.blockchain import Block from ..blockchain.ledger import GENESIS

## 生成区块链

❖ builder.py

```
class Builder:
   def __init__(self, url):
       self.db = Redis(url)
```
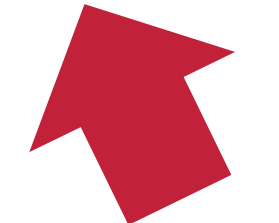

## 生成区块链

## ❖ builder.py

```
def run(self, k_size, cool_down):
    while True:
        pool = pickle.loads(self.db.get('pool'))
        if len(pool) \geq k\_size:
            self.db.set('pool', pickle.dumps(set([])))
            logging.info('Pool is cleared.')
            logging.info('Packing %d transactions...', len(pool))
            …
```
else:

logging.debug(**'Currently %d records, require: %d'**, len(pool), k\_size) time.sleep(cool\_down)

## 生成区块链

## ❖ builder.py

```
ledger = pickle.loads(self.db.get('ledger'))
block = Block()for transaction in pool:
    if transaction.sender == GENESIS \
            or ledger.balance(transaction.sender) >= transaction.amount:
        block.add(transaction)
    else:
```
logging.warning(**'Dropped transaction due to not enough balance: %s'**, transaction) logging.info(**'Block is created with %d records.'**, len(block.items))

## 生成区块链

```
❖ builder.py
if len(block.items):
   try:
       block.validate()
    except AssertionError:
        logging.error('Block is invalid and dropped.')
        if args.debug:
            traceback.print_exc()
   else:
```
…

## 生成区块链

```
❖ builder.py
ledger.add(block)
try:
    ledger.validate()
except AssertionError
:
    logging.error
('Ledger is invalid and dropped.'
)
    if args.debug
:
        traceback.print_exc()
else:
    self.db.set
('ledger', pickle.dumps(ledger))
    logging.info
('Block is added to the blockchain.'
)
```
## 生成区块链

## ❖ builder.py

```
if __name__ == '__main__':
    parser = argparse.ArgumentParser()
    parser.add_argument(
        '--debug',
         action='store_true'
, default=False,
        help='show debug information'
    )
    …
    args, \_ = \texttt{parse} \texttt{parse\_known\_args()}setup_log(level=logging.DEBUG if args.debug else logging.INFO)
    Builder(args.redis).run(args.size, args.sleep)
```
## 生成区块链

## ❖ builder.py

```
parser.add_argument(
     '-r', 
'--redis'
,
    type=str, default='redis.db'
,
    help='redis database file, default: redis.db'
)
```
## 生成区块链

```
❖ builder.py
parser.add_argument(
    '-k', 
'--size',
    type=int, default=3,
   help='# of minimum packed transactions, default: 3'
)
```
21

## 生成区块链

## ❖ builder.py

```
parser.add_argument(
     '-t', 
'--sleep',
    type=int, default=3,
    help='refresh rate in seconds, default: 3'
)
```
### 生成区块链

## $\sim$ /Workspace/foxchain(master\*) » python3 -u -m foxchain.app.builder

## 修改 P2P 网络服务并使其支持查询区块链

## ❖ app.py

```
elif message['op'] == 'blocks':
    blocks = json.loads(str(pickle.loads(db.get('ledger'))))['blocks']
    if 'args' in message and 'start' in message['args']:
       blocks = blocks[int(message['args']['start']):]
    self.write_message(json.dumps({
        'status': 200,
        'error': 'OK',
        'response': {
            'blocks': blocks
        }
    }))
```
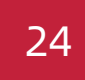

## 修改 P2P 网络服务并使其支持查询区块链

## ❖ app.py

 $... 0 0 0$ 

### if \_\_name\_\_ == **'\_\_main\_\_'**: … db = Redis(args.redis) if b'peers' not in db.keys(): db.set(**'peers'**, pickle.dumps(set([]))) if b'pool' not in db.keys(): db.set(**'pool'**, pickle.dumps(set([]))) if b'ledger' not in db.keys(): db.set(**'ledger'**, pickle.dumps(Ledger()))

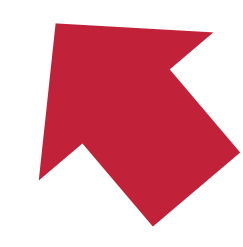

### 修改 P2P 网络服务并使其支持查询区块链

 $\sim$ /Workspace/foxchain(master\*) » python3 -u -m foxchain.app.app [2021-04-26 23:36:05,378] Tornado is listening on port: 9000

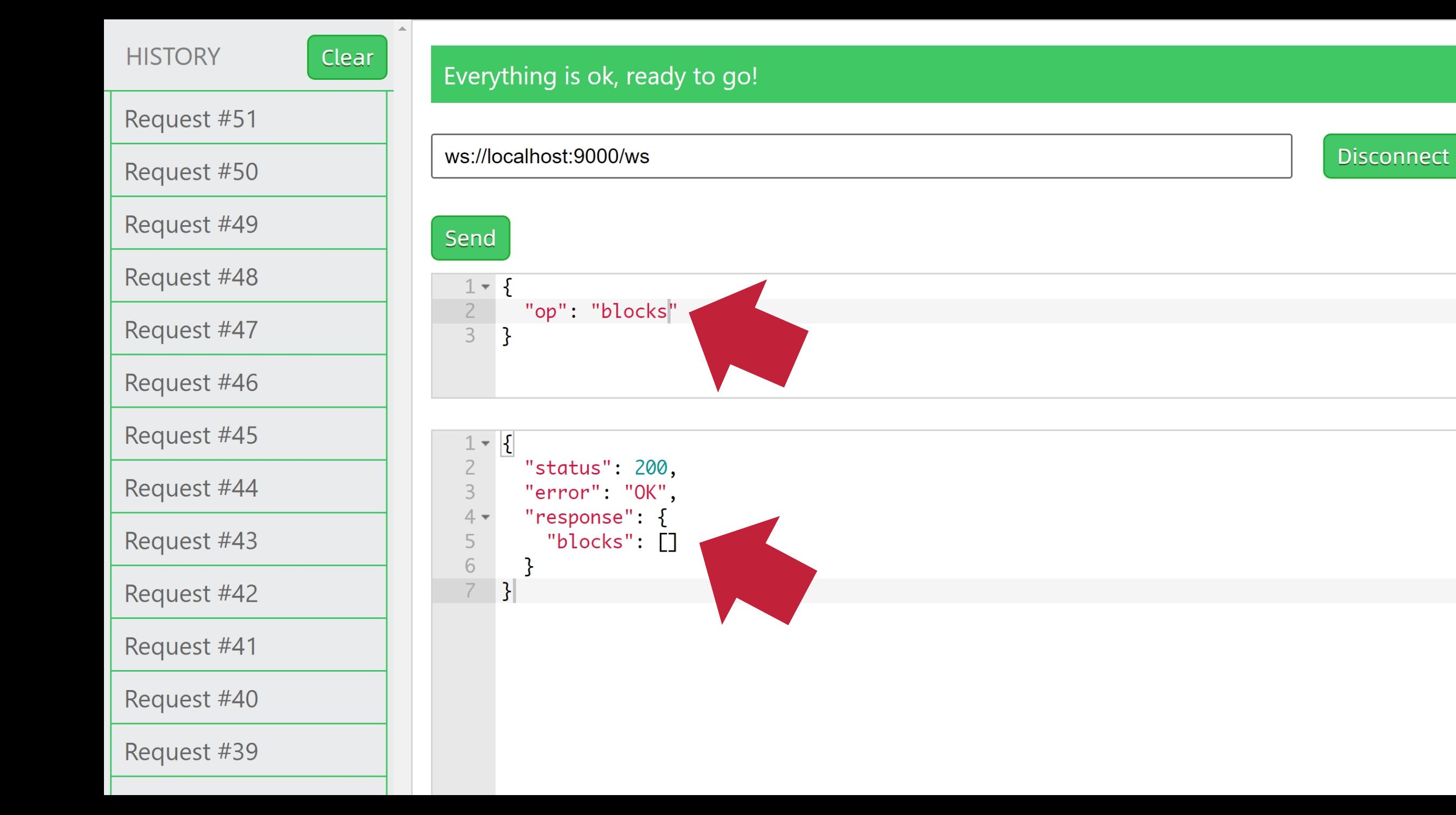

#### Clear

#### Request #38

Request #37

Request #36

Request #35

Request #34

Request #33

Request #32

Request #31

Request #30

Request #29

#### Everything is ok, ready to go!

#### ws://localhost:9000/ws

 $\overline{3}$ 

6  $\overline{7}$ 

8

9 10

11

 $12$ 13

 $\vert$ 

 $\}$ ]

 $4 5 -$  **Disconnect** 

### Send  $1 - \boxed{1}$  $\overline{2}$ "op": "pool"  $\overline{3}$  $\mathcal{F}$  $1 - \lceil \cdot \rceil$ "status": 200,  $\overline{2}$

"error": "OK", "response": { "pool":  $[$ "receiver": "bc70b89d-4521-454c-bebc-6c2456074bf2", "amount": 10000, "t": 1619451754.012226, "prev\_hash": null

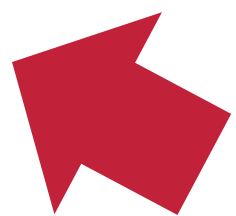

#### Request #39

Clear

Request #38

Request #37

Request #36

Request #35

Request #34

#### Everything is ok, ready to go!

#### ws://localhost:9000/ws **Disconnect** Send  $1 - \{$ "op": "merge",  $\overline{2}$  $3 -$ " $args"$ : { "pool":  $[$  $4 -$ 5 "receiver": "bc70b89d-4521-454c-bebc-6c2456074bf1", 6  $\overline{\mathcal{L}}$ "amount": 8000  $\,$   $\,$  $\}$ ]  $\,9$ 10  $\mathbf{R}$  $1 - \{$  $\overline{c}$ "status": 202, 3 "error": "Accepted"  $4$  $\mathcal{F}$

#### Clear **HISTORY** Everything is ok, ready to go! Request #40 ws://localhost:9000/ws Request #39 Request #38 Send Request #37  $1 - \{$ "op": "merge",  $\overline{2}$ Request #36  $3 -$ " $args"$ : { "pool":  $[$  $4 -$ Request #35 5 "receiver": "bc70b89d-4521-454c-bebc-6c2456074bf0", 6 Request #34  $\overline{\mathcal{L}}$ "amount": 5000  $\, 8$  $\}$ ]  $\,9$ 10  $\mathbf{F}$

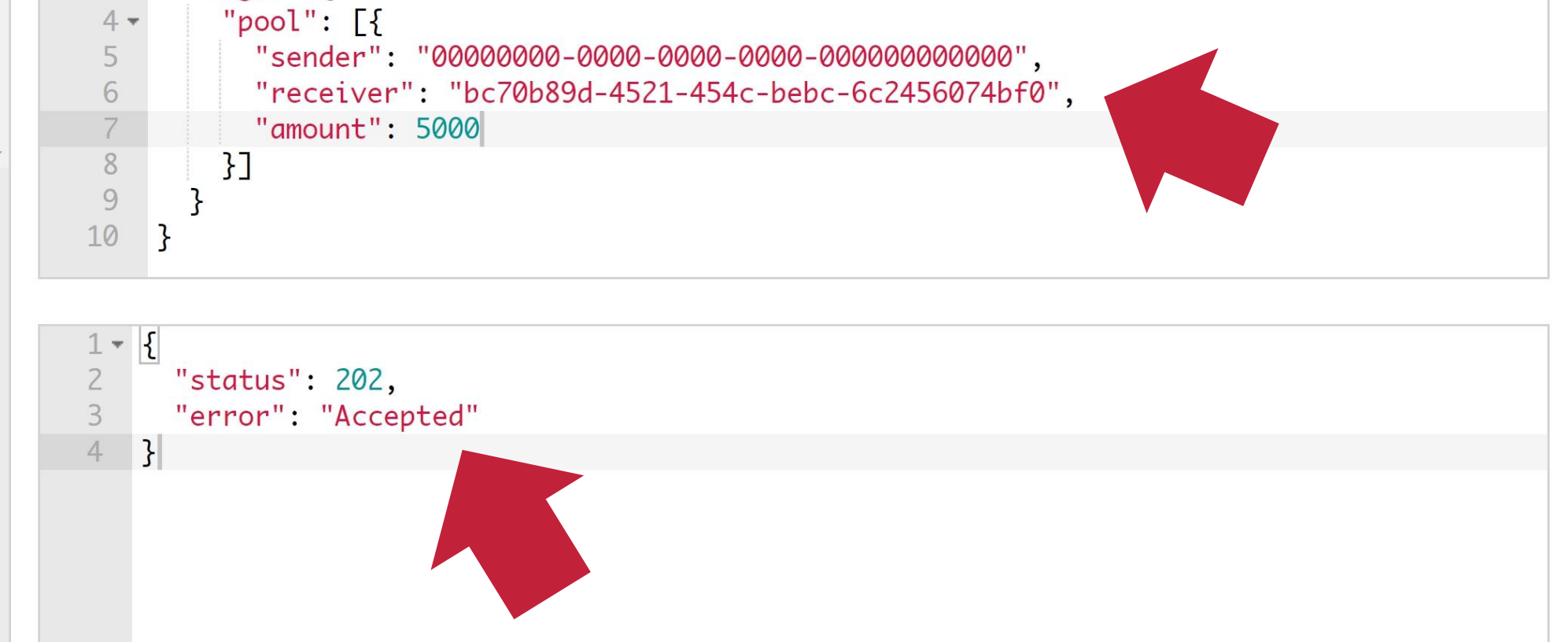

**Disconnect** 

### Clear

 $\triangle$ 

#### Request #48

Request #47

Request #46

Request #45

Request #44

Request #43

Request #42

Request #41

Request #40

Request #39

Request #38

Request #37

Request #36

#### Everything is ok, ready to go!

#### ws://localhost:9000/ws

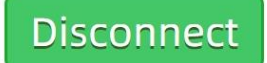

## Send

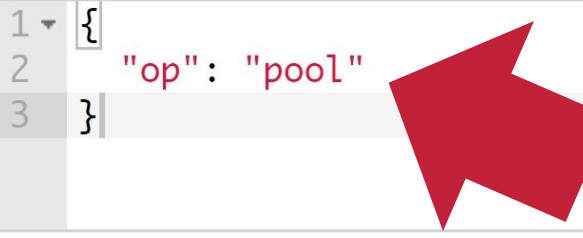

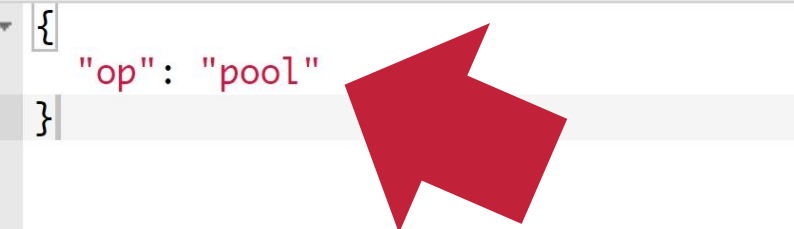

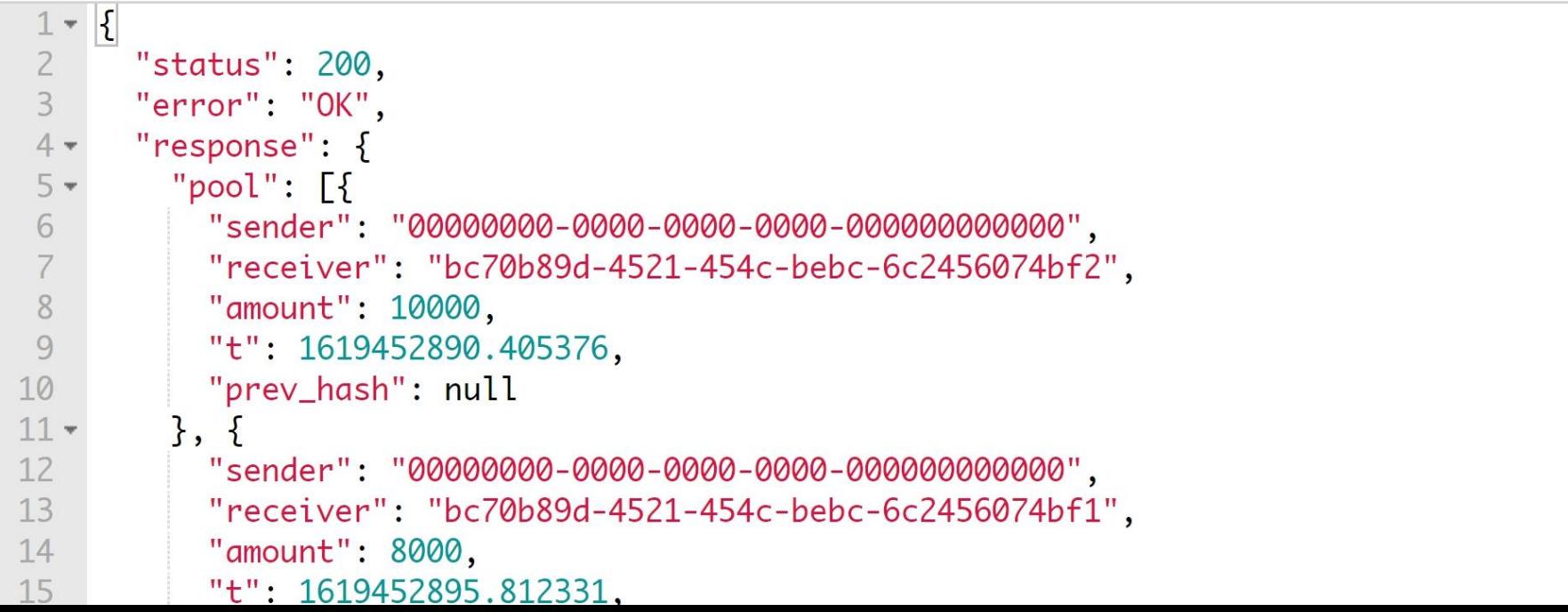

### Clear

#### Request #49

Request #48

Request #47

Request #46

Request #45

Request #44

Request #43

Request #42

Request #41

Request #40

Request #39

Request #38

Request #37

#### Everything is ok, ready to go!

#### ws://localhost:9000/ws

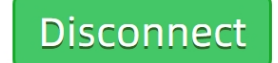

#### Send  $1 - \left| \right|$  $\overline{2}$ "op": "pool"  $\overline{3}$  $\mathcal{E}$

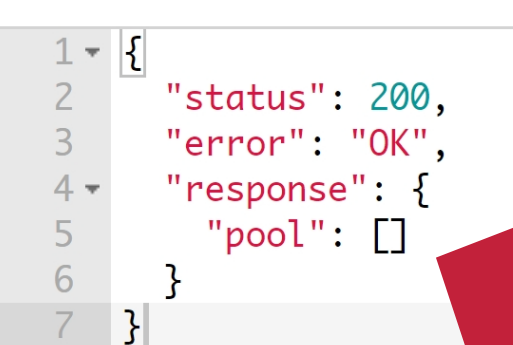

### Request #50

Clear

Request #49

Request #48

Request #47

Request #46

Request #45

Request #44

Request #43

Request #42

Request #41

Request #40

Request #39

Request #38

#### Everything is ok, ready to go!

#### ws://localhost:9000/ws

**Disconnect** 

Send  $1 - \{$ "op": "blocks"  $\overline{2}$  $\overline{3}$  $\mathcal{F}$ 

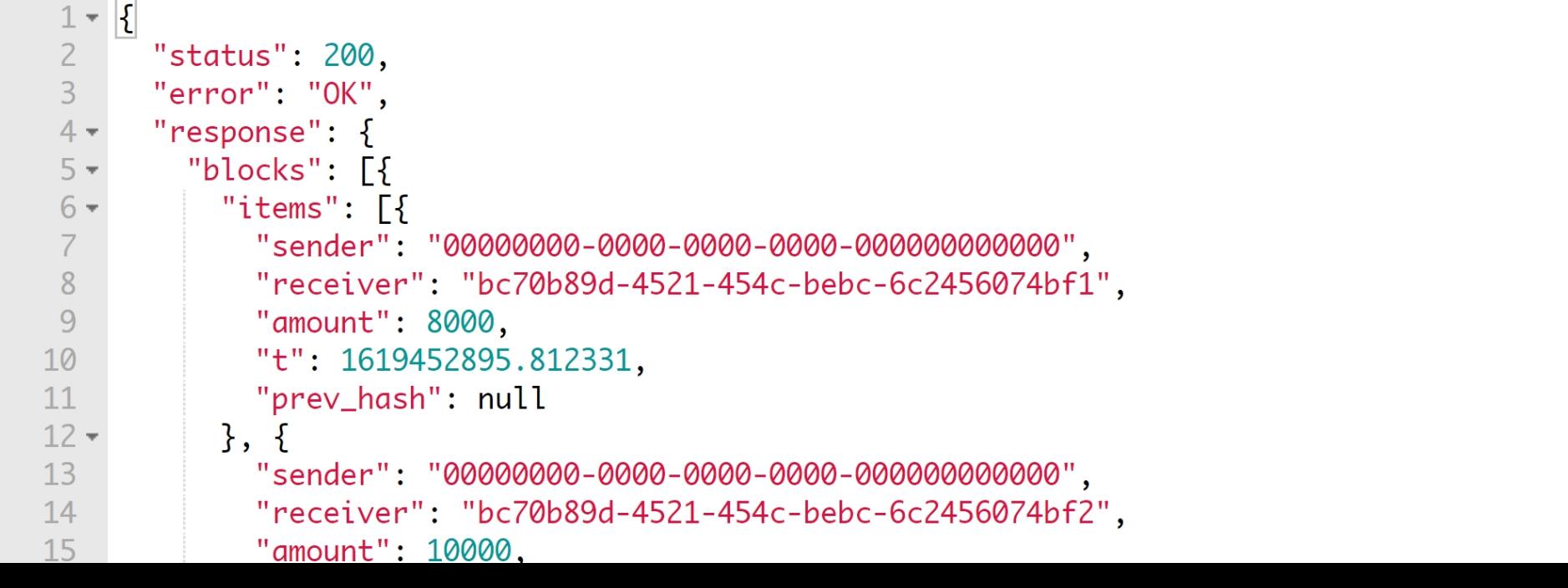

### 生成区块链

 $\sim$ /Workspace/foxchain(master\*) » python3 -u -m foxchain.app.builder [2021-04-27 00:06:25,074] Pool is cleared. [2021-04-27 00:06:25,075] Packing 3 transactions... [2021-04-27 00:06:25,075] Block is created with 3 records.  $[2021-04-27 00:06:25,075]$  Block is added to the blockchain.

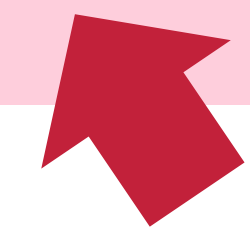

34

作业

- ◆ 参考实验教程, 实现一个支持共识的分布式账本
- ❖ 修改"写入证明"共识,将"Pool 中记录数量 ≥ 3"修改为:
- ❖ "Pool 中最早记录和最新记录的时间跨度 ≥ 3 分钟"

❖ 提供完整的测试代码及截图

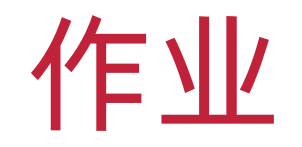

- ❖ 在作业系统中下载并完成本实验课对应实验报告
- ❖ <https://hw.css.dgut.edu.cn/>
- ❖ 注意:所有标识为 \* 的地方都需要填写
- ❖ 请务必在截止时间之前提交实验报告

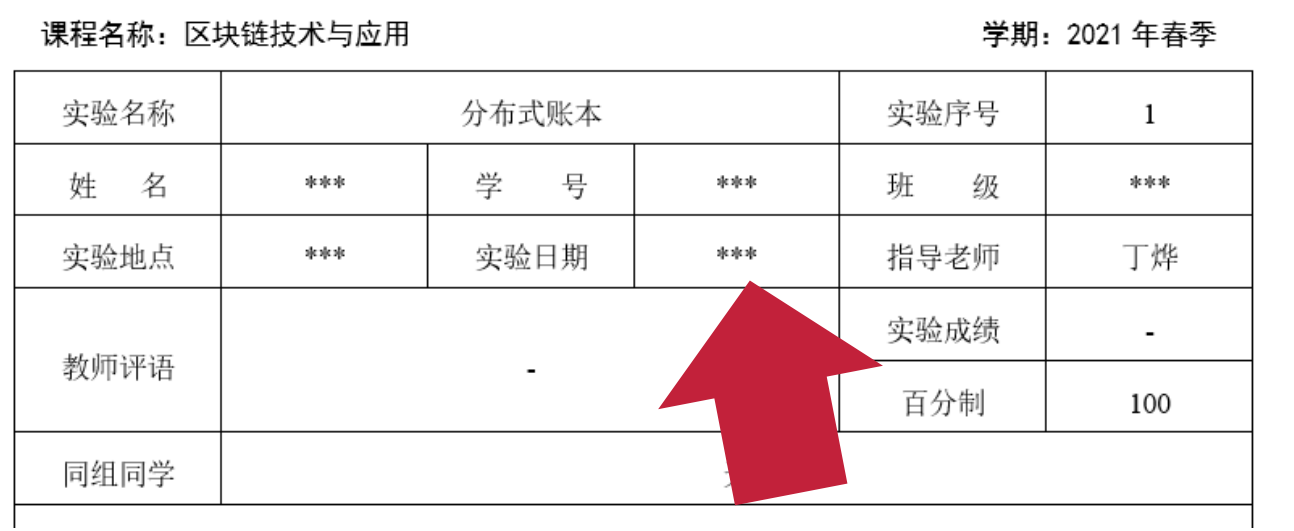

- 四、 实验作业及分析
- 实验过程  $4.1$ 
	- 1) \*\*\* 请将详细实验过程填写在此处 \*\*\*
- 实验结果  $4.2$
- \*\*\* 请将实验结果截图填写在此处 \*\*\*
- 实验总结 五、

\*\*\* 请撰写一段 200 字左右的实验总结 \*\*\*

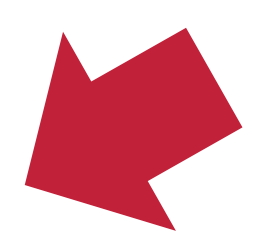

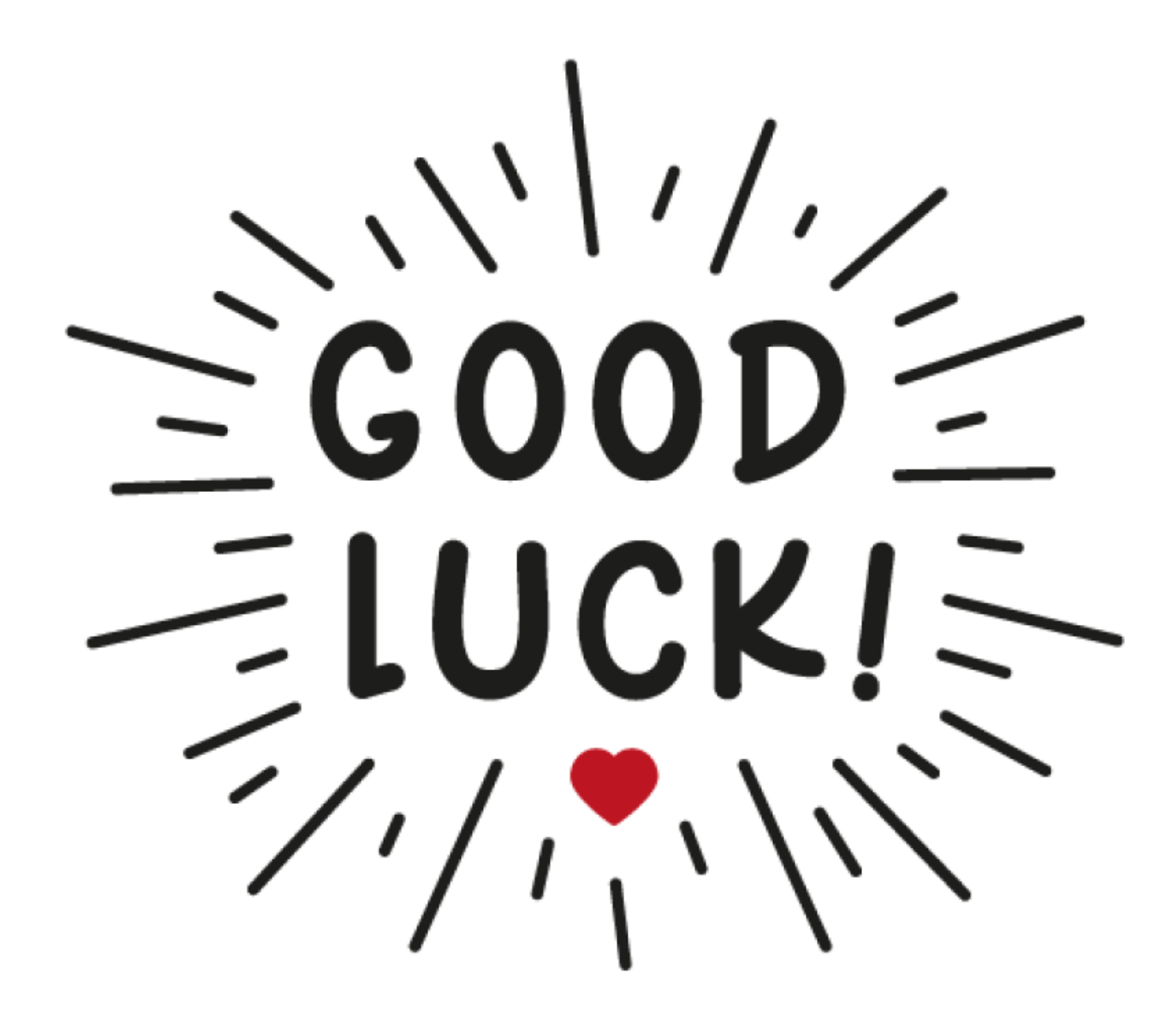